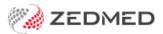

# Write a radiology referral

Version: 1.02 | Last Modified on 11/03/2025 9:18 am AEDT

Create a radiology referral and print it for the patient or Securely Send the referral to the patient using SMS or Email (ideal for telehealth). Secure Send requires Zedmed v36.5 or later.

# **Considerations:**

- To reprint or delete a referral, see the Summary Views article.
- Secure Send uses a generic Radiology Referral template with an electronic signature.
- The Secure Send template must be set up as generic addressees in the Address book.
- Results sent back electronically go to the Results inbox, and printed results can be scanned into the Results inbox.
- The HealthShare integration can be used to cc a practitioner to notify them of the requested pathology test.

# Create a radiology referral

To create a radiology referral:

1. Start an encounter with the patient.

For a detailed explanation of how to do this, see the Start an Encounter article.

When the encounter starts, the Current Encounter pane will open and display the clinical modules.

2. Select **Referrals** from the **Current Encounter** menu.

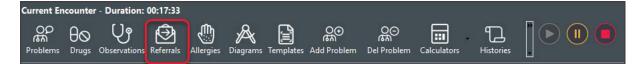

This will open the **Referrals** screen.

3. Select the Radiology tab.

# Selecting the recipients

4. In the Addressee field, the preferred lab will be selected.

You can use the drop-down list to select a different addressee.

| Referral Selection        |                                     |                                   |                                                             |                                                          |                     |              |                |                 |
|---------------------------|-------------------------------------|-----------------------------------|-------------------------------------------------------------|----------------------------------------------------------|---------------------|--------------|----------------|-----------------|
| Past Referrals New Referr | al                                  |                                   |                                                             |                                                          |                     |              |                |                 |
| Pathology Radiology R     | eferral Letter                      |                                   |                                                             |                                                          |                     |              |                |                 |
| Addr                      | Clinical Notes                      |                                   |                                                             |                                                          |                     |              |                |                 |
| RADPLUS Radiology Copy To |                                     |                                   | ? Anaemia A Show Clinical Notes in History View Referral De |                                                          |                     |              |                |                 |
| Addr<br>25 C              | r <b>ess</b><br>ook Street KEW 3101 | Dr Vivian Mortier<br>Fred Tester2 | ٩                                                           | ? Menopause<br>? Pregnant<br>? Thrush<br>? URTI<br>? UTI | ? Pregnant;         |              |                |                 |
| Modality A                | Available Regions                   |                                   |                                                             | Selected Tests                                           |                     |              |                |                 |
|                           |                                     |                                   |                                                             |                                                          | ver)                |              |                |                 |
| OCTO                      | Back lower                          |                                   |                                                             |                                                          |                     |              |                |                 |
|                           | Chest                               |                                   |                                                             |                                                          |                     |              |                |                 |
| O Mammography             | Imaging; contrast/special           |                                   |                                                             |                                                          |                     |              |                |                 |
| O Nuclear Medicine        | Maging; contrast/special            |                                   |                                                             |                                                          |                     |              |                |                 |
| O Bone Densitometry       | Spine;cervical                      |                                   |                                                             |                                                          |                     |              |                |                 |
| O Angiography             |                                     |                                   |                                                             |                                                          |                     |              |                |                 |
| O MRI                     |                                     |                                   |                                                             |                                                          |                     |              | ſ              | WWW.            |
| Other                     |                                     |                                   |                                                             | Do not send re                                           | ports to My Health  | Record       |                | Order Test      |
| Today's referrals         |                                     |                                   |                                                             | Current Encounter                                        |                     |              |                |                 |
| Addressee                 | Details                             | Prob                              | lem                                                         | Undefined Problem                                        |                     |              |                |                 |
| Mack Tester1 F            | Ref Letter - Standard               | Unde                              | finec                                                       | RFE:                                                     |                     |              | Use Coded RFEs | Management Plan |
|                           |                                     |                                   |                                                             | Referral: Ref Le                                         | tter - Standard - M | lack Tester1 |                |                 |
| <                         |                                     |                                   | >                                                           |                                                          |                     |              |                |                 |
| Secure Send               |                                     |                                   |                                                             |                                                          |                     |              |                |                 |
| Print Referrals           | Print Referrals and Close           | H <u>e</u> althLink Forms (Refe   | erral)                                                      |                                                          |                     |              | ✓ <u>о</u> к   | X Cancel        |

**Note**: To use **Secure Send** (e.g. telehealth consultation), select an addressee linked to the 'Zedmed-Radiology Referral' template (generic pathology format that adds your electronic signature). The practice creates these addresses.

5. Use the **Copy To** field if you want to notify a practitioner of the requested test.

You will be asked if you want to print a copy for the cc'd practitioner when distributing the referral.

- a) Select the Copy to Search icon to open the Address Book Search screen.
- b) Enter the practitioner's name into the field provided and select **Find**.
- c) Double-click the name to add it to the **Copy to** field.

# Composing the referral

6. Enter the Clinical Notes.

Type your notes into the text box. You can also add each condition by selecting those listed under **Clinical Notes.** 

7. Select the **Modality**.

When you select the radiology type, the regions that can be imaged will appear.

8. Select the Region.

Double-click any region shown in the Favourites or All tab to add it to the Selected Tests section.

- Right-click tests in Select Tests to add additional details like left and right.
- To locate a test in All, start typing in the test's name or use the sidebar.
- To create a new region, right-click the All tab, select Add region, enter a name and select OK.
- To add a region to the Favourites, right-click the region and select Add to Favourites.

- To delete a test or remove a favourite, use the right-click menu.
- 9. Review the tests selected.

To remove a test, right-click it and select **Remove**.

The right-click menu also allows you to manually enter a new test and change a test's name.

10. Review the My Health Record settings.

Results are uploaded to My Health Record by the laboratory if the patient has not opted out of MHR. Tick **Do not send reports to My Health Record** if you do not want the lab to upload them. To view the settings, see **Set** up My Health Record.

#### Sending the referral

11. Select Order Test.

This moves the test to the Today's Referrals section.

# 12. Print the referral - or - securely send it to the patient.

| ¢               |                           | >                           |                     |          |
|-----------------|---------------------------|-----------------------------|---------------------|----------|
| Secure Send     |                           |                             |                     |          |
| Print Referrals | Print Referrals and Close | HgalthLink Forms (Referral) | <b>√</b> <u>o</u> ĸ | X Cancel |

#### **Option 1 - Print Referrals**

a) Check that the printer contains the correct paper for the laboratory.

b) Select Print Referrals and confirm that the right paper is inserted.

All referrals in **Today's referrals** that have not been printed will print. You will be prompted to confirm copies for cc'd doctors.

#### **Option 2 - Secure Send**

Secure Send uses email or ZedSMS to send a referral to the patient or NOK Payer using a link to a secure download page.

This referral uses a standard template and will include your electronic signature.

To learn more, see the Patient FAQ and dedicated Secure Send guide.

To securely send a radiology referral:

a) Select Secure Send.

The Secure Send button will open the Send screen for the referral in the Today's Referrals section.

- b) Review the **Send** dialog.
- The title will show the referral's details.
- Select Recipient Email or Recipient Mobile, depending on the patient's preference.
- Additional recipients can be added using a comma.

| Referral Selection            |                           |                             |                    |                            |                         |          |                |                     |
|-------------------------------|---------------------------|-----------------------------|--------------------|----------------------------|-------------------------|----------|----------------|---------------------|
| Past Referrals New Refe       | erral                     | Secure send ten             | nlate              |                            |                         |          |                |                     |
| Pathology Radiology           | Referral Letter           | Occure Send ten             | ipiate             |                            |                         |          |                |                     |
| Ad                            | dressee                   |                             |                    | Clinical Notes             |                         |          |                |                     |
| Zedmed - Radiology Referral V |                           | Сору То                     |                    | ? Anaemia                  |                         |          |                | / Referral Details  |
| Ad                            | dress                     | Dr Vivian Mortier           | Q                  | ? Menopause<br>? Pregnant  | ? Pregnant;             |          |                |                     |
|                               |                           | Fred Tester2                |                    | ? Thrush                   |                         |          |                |                     |
|                               |                           |                             |                    | ? URTI                     | ~                       |          |                |                     |
| Modality                      | Available Regions         |                             |                    | ? UTI<br>Selected Tests    | *                       |          |                |                     |
| X-Ray                         |                           | Referred For                |                    | X-Ray (Back low            | er)                     |          |                |                     |
| O CT-Scan                     | Back lower                | ,                           |                    |                            | ci)                     |          | 1              |                     |
| Olltrasound                   | Chest                     | Send Referral               |                    |                            |                         | ×        |                |                     |
| Mammography                   | Imaging;contrast/specia   | This will send a downl      | oad link for the s | elected file to Patient/Pa | yer via Email and/or SI | /IS. The |                |                     |
| O Nuclear Medicine            | Neck<br>Spine;cervical    | download will prompt        | for a one-time p   | assword on the respection  | ve email/mobile no.     |          |                |                     |
| O Bone Densitometry           | Spine, cervicar           | Patient Hol                 | loway, Knut        |                            |                         | 12       |                |                     |
| Angiography MRI               |                           |                             |                    |                            |                         |          |                |                     |
| Other                         |                           | Payer Hol                   | loway, Knut        | ~                          |                         |          |                | Refer<br>Order Test |
| O Gandi                       |                           | Notifications to be         | sent               |                            |                         |          |                |                     |
| Today's referrals             |                           | Recipient Email             | recipient@zed      | med.com.au                 |                         |          | 2              |                     |
| Addressee /                   | Details                   | Recipient Mobile 0445555555 |                    |                            | -                       | 6        |                |                     |
| Mack Tester1                  | Ref Letter - Standard     |                             | 0445555555         |                            |                         |          | Use Coded RFEs | Management Plan     |
|                               |                           | Send a copy to              |                    |                            |                         |          |                |                     |
|                               |                           | Copy To Email               |                    | Copy To Mobil              | e                       |          |                |                     |
|                               |                           |                             |                    |                            |                         | Q        |                |                     |
|                               |                           |                             |                    |                            |                         |          |                |                     |
|                               |                           |                             |                    |                            |                         |          |                |                     |
|                               |                           |                             |                    |                            |                         |          |                |                     |
|                               |                           |                             |                    |                            |                         |          |                |                     |
| <                             |                           |                             |                    |                            |                         |          |                |                     |
| Secure Send                   |                           |                             |                    |                            |                         |          |                |                     |
| Print Referrals               | Print Referrals and Close |                             |                    |                            | Send                    | Cancel   | <u>√ о</u> к   | X Cancel            |
|                               |                           |                             |                    |                            |                         |          | ▼ <u>⊻</u> ĸ   |                     |

**Caution:** if an incorrect email or mobile number is used, the unintended recipient will be able to access the documents.

c) Optional: Copy To Mobile or Copy To Email fields using the Clinical Addressbook.

To remove a CC: use right-click > Remove. The **HealthShare** directory is only available for email delivery.

**Note**: This is different to the referrals **Copy To** field that is used if you want to notify a practitioner of the requested test.

d) Optional: Pin not required (v37 and later)

Overrides the one-time security code requirement - the code sent to the patient to open the portal and access the sent files.

# e) Select Send.

A message will display that includes the text 'Delivery successful'.

The patient will receive a link to download the referral, which will be useable for 7 days.

To view the patient's steps, see the Secure Send guide.

'Template not found' will appear if the referral addressee does not have the Zedmed pathology or radiology template.